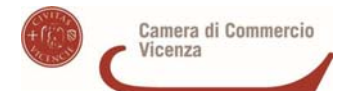

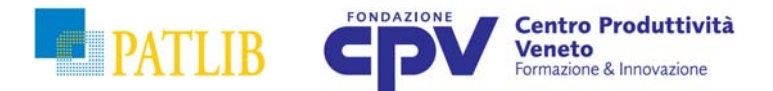

## **ISTRUZIONI COMPILAZIONE MODULO INCARICO SERVIZIO MODELLI ORNAMENTALI E SPECIFICHE DEI SERVIZI**

Il Modulo di incarico va compilato (è in formato WORD) secondo le seguenti istruzioni, e inviato via mail (brevettiemarchi@cpv.org) o per fax al numero **0444-1932220**.

1) **Parte anagrafica**: compilare i vari campi nel modo più completo possibile; in particolare, per i dati relativi all'intestazione fattura, indicare la partita IVA (o codice fiscale) necessaria per la fatturazione; per motivi amministrativi interni è necessario compilare anche la parte relativa al Richiedente (ovvero la Persona Fisica che commissiona la ricerca).

## **SERVIZIO DI RICERCA**

- 2) **Oggetto da ricercare; breve descrizione**: descrivere brevemente le caratteristiche del modello da ricercare ("sedia con particolare linea dello schienale", "custodia per tablet con tasca esterna", ecc.); in ogni caso dovrà essere allegata almeno una riproduzione grafica (foto o disegno tecnico) dell'oggetto.
- 3) **Classi di Locarno**: indicare, se note, le classi di Locarno relative all'Oggetto da ricercare (altrimenti non compilare tale sezione)
- 4) **Tipologie Ricerca**: Selezionare una o più delle seguenti tipologie di ricerca:
	- a) **Ricerca Modelli Ornamentali con effetto sull'Italia**: la ricerca viene effettuata su tutti i depositi (attivi e non) aventi effetto sul territorio italiano, nello specifico: MO nazionali italiani; MO comunitari; MO internazionali (con designazione Italia);
	- b) **Ricerca Modelli Ornamentali con effetto su territorio della UE**: la ricerca viene effettuata su tutti i depositi (attivi e non) aventi effetto sul territorio dell'Unione Europea, nello specifico: MO nazionali UE; MO dell'Unione Europea (data base EUIPO); MO internazionali (con designazione UE o di (almeno) uno degli Stati membri della UE);
	- c) **Ricerca Modelli Ornamentali per i seguenti Paesi**: la ricerca viene effettuata su ciascuno dei data base dei Paesi selezionati, contenuti nelle griglie "Stati Unione Europea", "Stati europei non compresi nell'Unione", e "Stati extra europei". **NOTA**: selezionando la tipologia di ricerca "b" la ricerca viene automaticamente svolta in tutti i data base della griglia "Stati Unione Europea", che pertanto non devono essere selezionati (selezionare eventualmente solo gli Stati di interesse appartenenti alle altre griglie);
	- d) **Ricerca Modelli Ornamentali completa**: la ricerca viene effettuata su tutti i data base disponibili

## **ALTRI SERVIZI**

- 5) **Informazioni Specialistiche** (tariffa oraria): Il servizio è relativo a particolari richieste di indagine, ad esempio recupero dei depositi a nome di un'azienda/persona, informazioni relative al deposito di modelli ornamentali a livello italiano, comunitario o internazionale, ecc.
- 6) **Carattere di urgenza**: è possibile richiedere il carattere di urgenza entro le 24 h, 48 h, 5 gg, con relativo supplemento di costi (vedere modulo incarico per dettagli); l'accettazione o meno del carattere di urgenza è comunque a discrezione del personale PatLib.
- 7) **Consegna del materiale**: specificare se si desidera la consegna del materiale di ricerca personalmente (tramite colloquio in sede di ufficio PatLib) o per posta ordinaria (con addebito delle spese postali e previa pagamento dell'importo relativo alla ricerca effettuata).
- 8) **Firmare** (indicando la data) e inviare